#### 2007 International RELAP5 User's Seminar Idaho Falls, Idaho November 7-9, 2007

# Symbolic Nuclear Analysis Package (SNAP)

Glenn Roth KAPL, Inc.

# **Outline**

- Brief Overview of System Architecture
- Extensibility
- GUI Features
- SNAP Demo

#### SNAP System Architecture

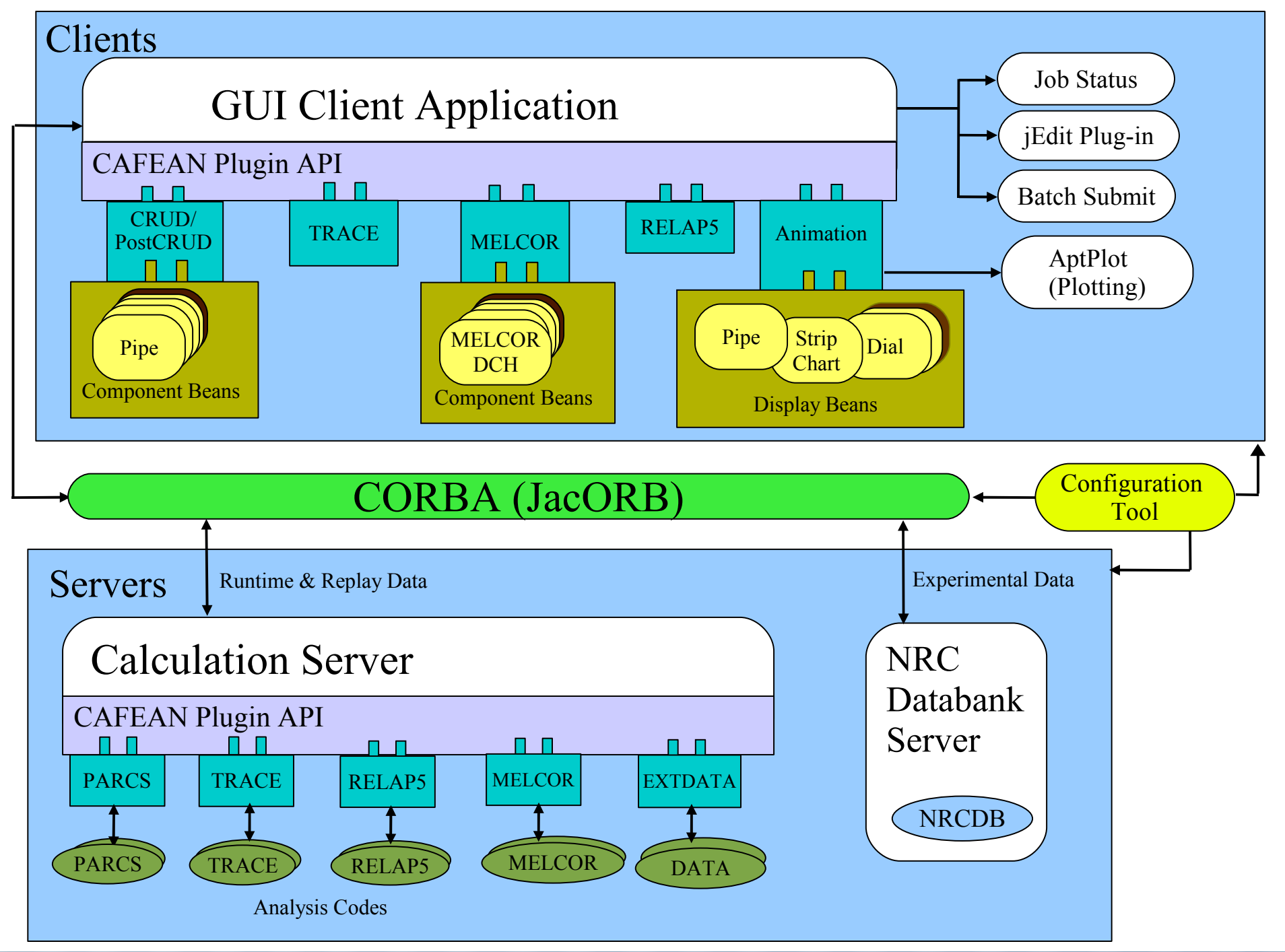

*Applied Programming Technology, Inc.*

### Design Features

- Platform Independent
	- Java 1.5 or newer
	- Supported on: Windows, MAC OS X, Linux, Solaris, HP-UX, etc...
- Common Environment for Performing Engineering Analysis
	- An Interface for constructing and editing input models
	- A Tool for visualization of code outputs and data
	- Runtime Job Control
	- Job organization features; keeps track of your input and output files
	- Easy access to analytical code documentation
- Highly Extensible and Flexible
	- Framework provides a support for many different types of analytical codes
	- Plug-in based architecture allows for extensibility to new/other analytic codes
	- No Modification of the Base Code Required
	- Python Scripting:
		- User Defined Functions Calculate Model Input
		- Python Data Channels Post-Processing Calculations, Animations

# Plug-ins

- A SNAP "code" plug-in is a program unit that encapsulates all user interface, input, output, and run-time features for a particular analytic code.
- SNAP Code Plug-ins (Partial List)
	- TRACE
	- $-$  RELAP5 (MOD 3.3 & RELAP5-3D $^\circ$ )
	- CONTAIN
	- MELCOR 1.8.6
	- PARCS
	- COBRA
- A SNAP plug-in can also implement a "feature" or extended capability that may or may-not be related to a specific analytic code.
	- Animation Model Plug-in
	- RELAP5 to TRACE Model Conversion Plug-in
	- Model Documentation Plug-in
- Plug-in API for Adding New Analysis Codes & New Features
	- available at: http://www.nrcsnap.com/snap

### Component Data Model

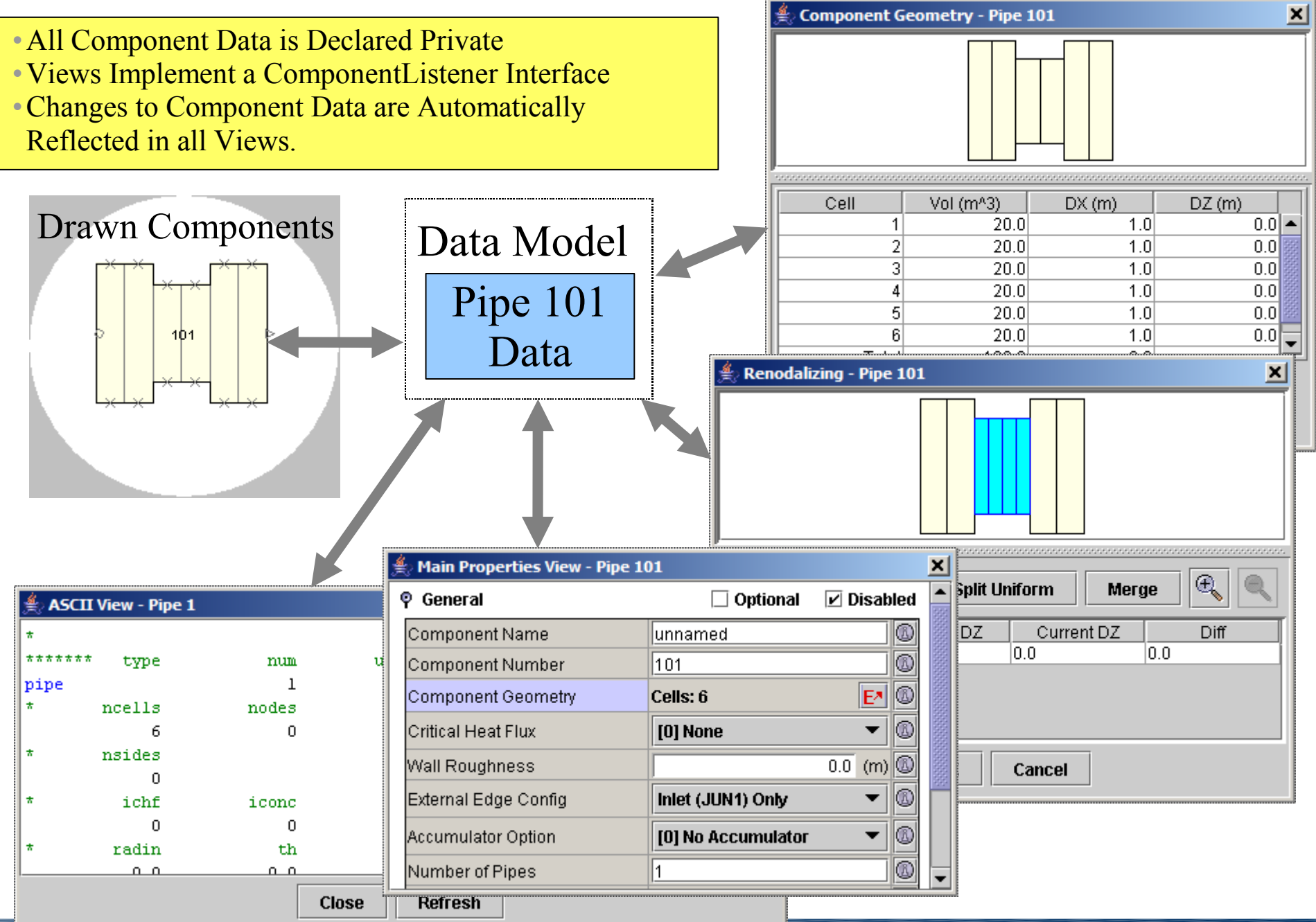

#### Multiple-Window Mode

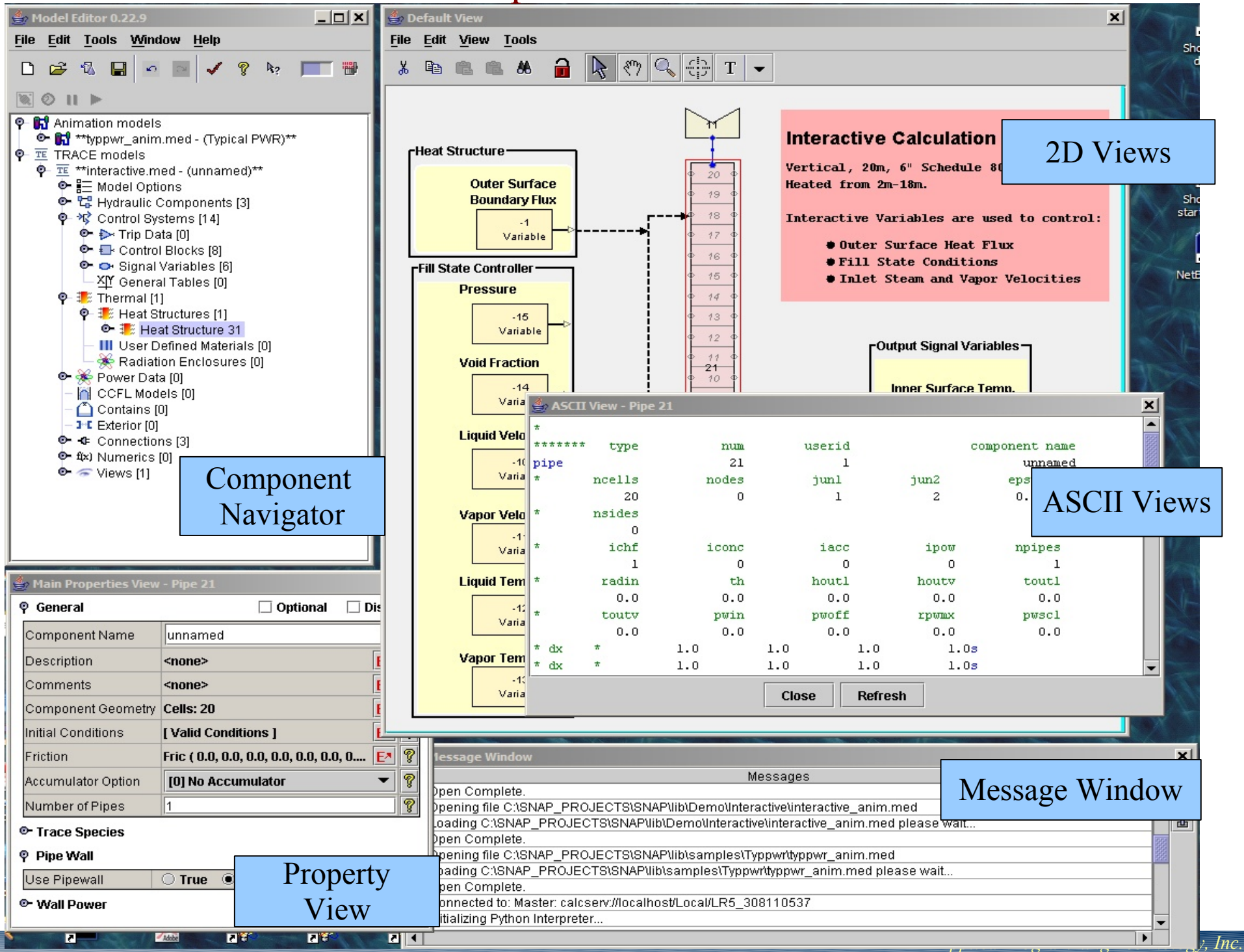

#### Single-Window Mode

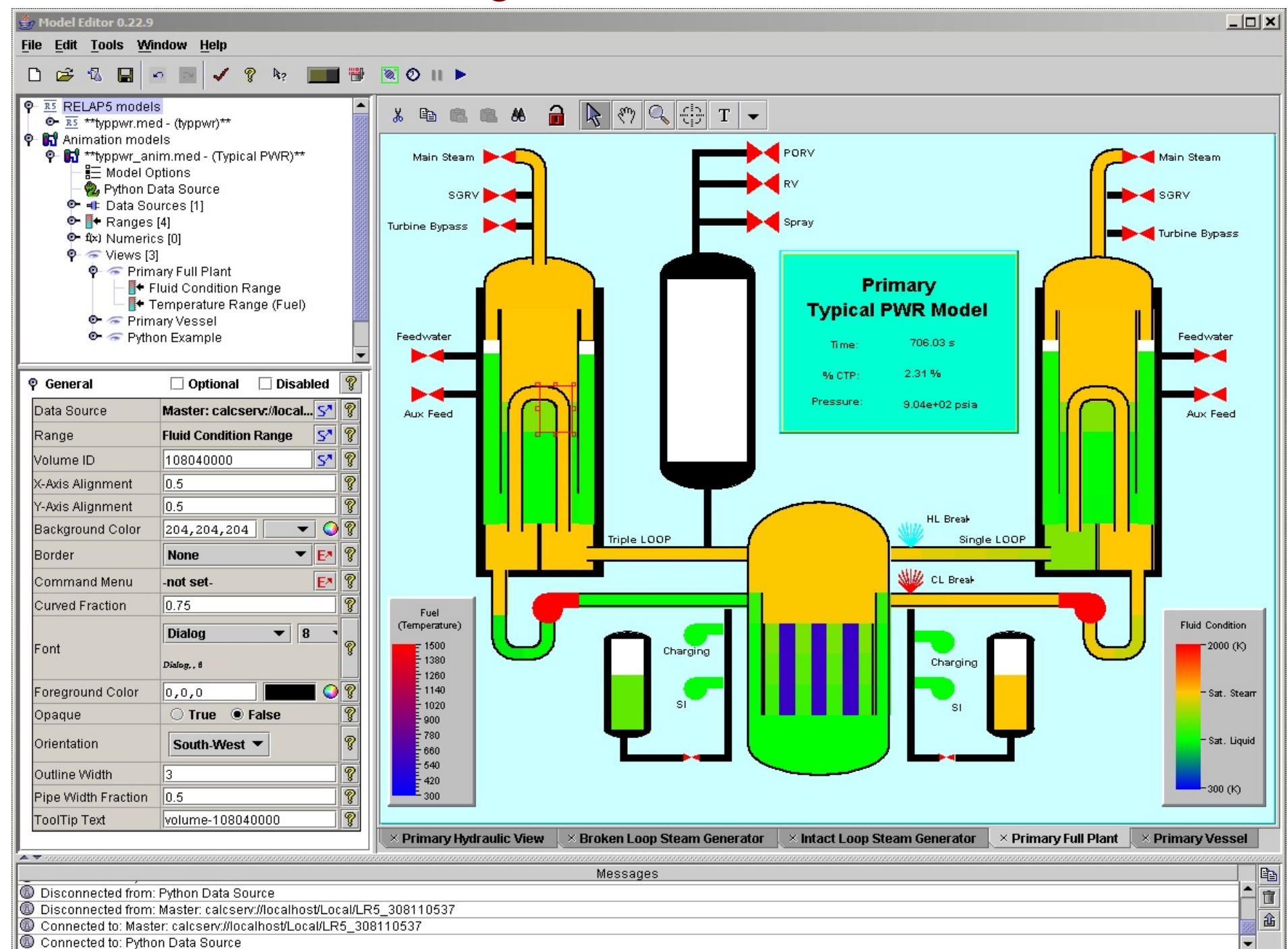

 $\left| \cdot \right|$ 

 $\mathbf{F}$ 

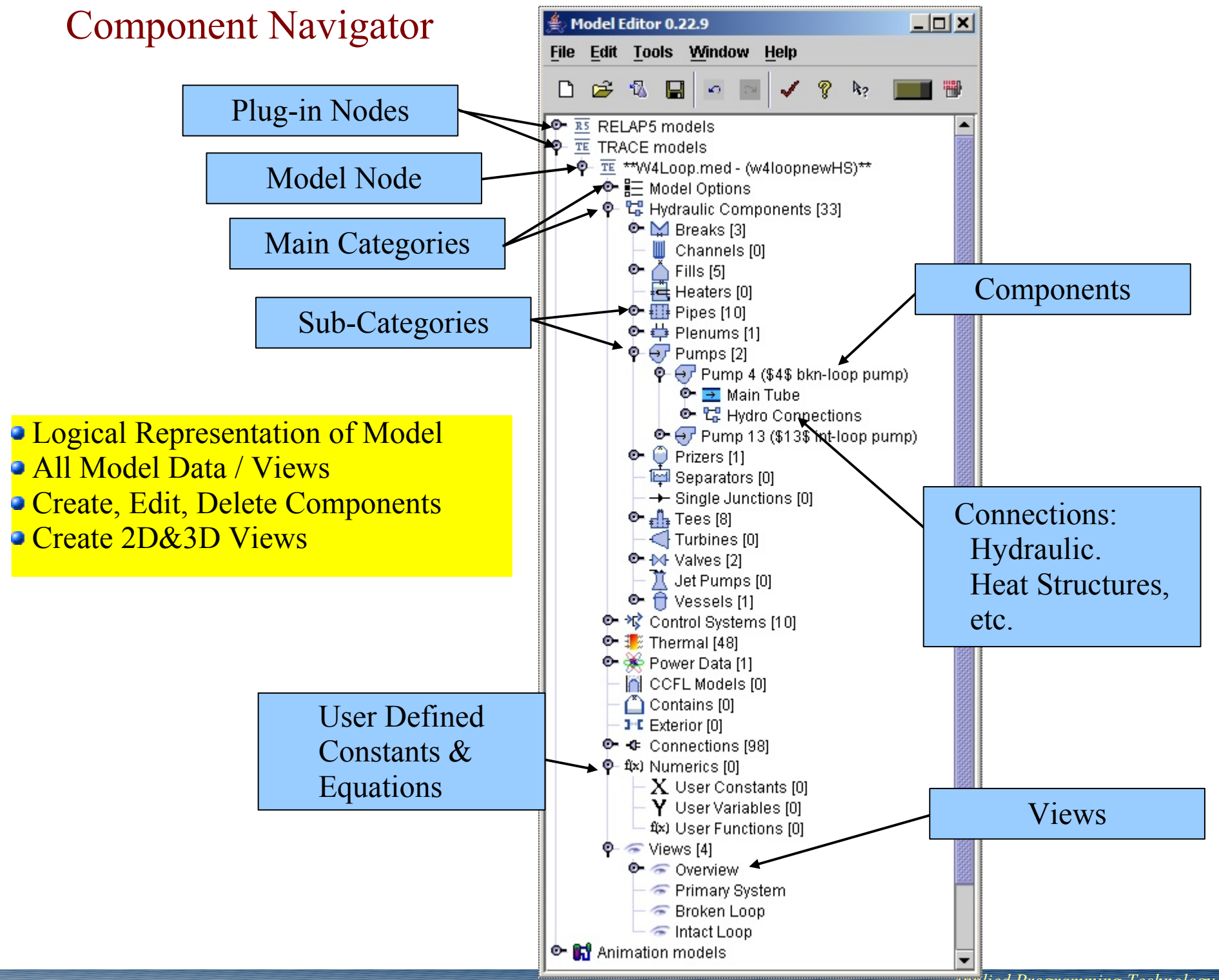

*Applied Programming Technology, Inc.*

#### Properties View

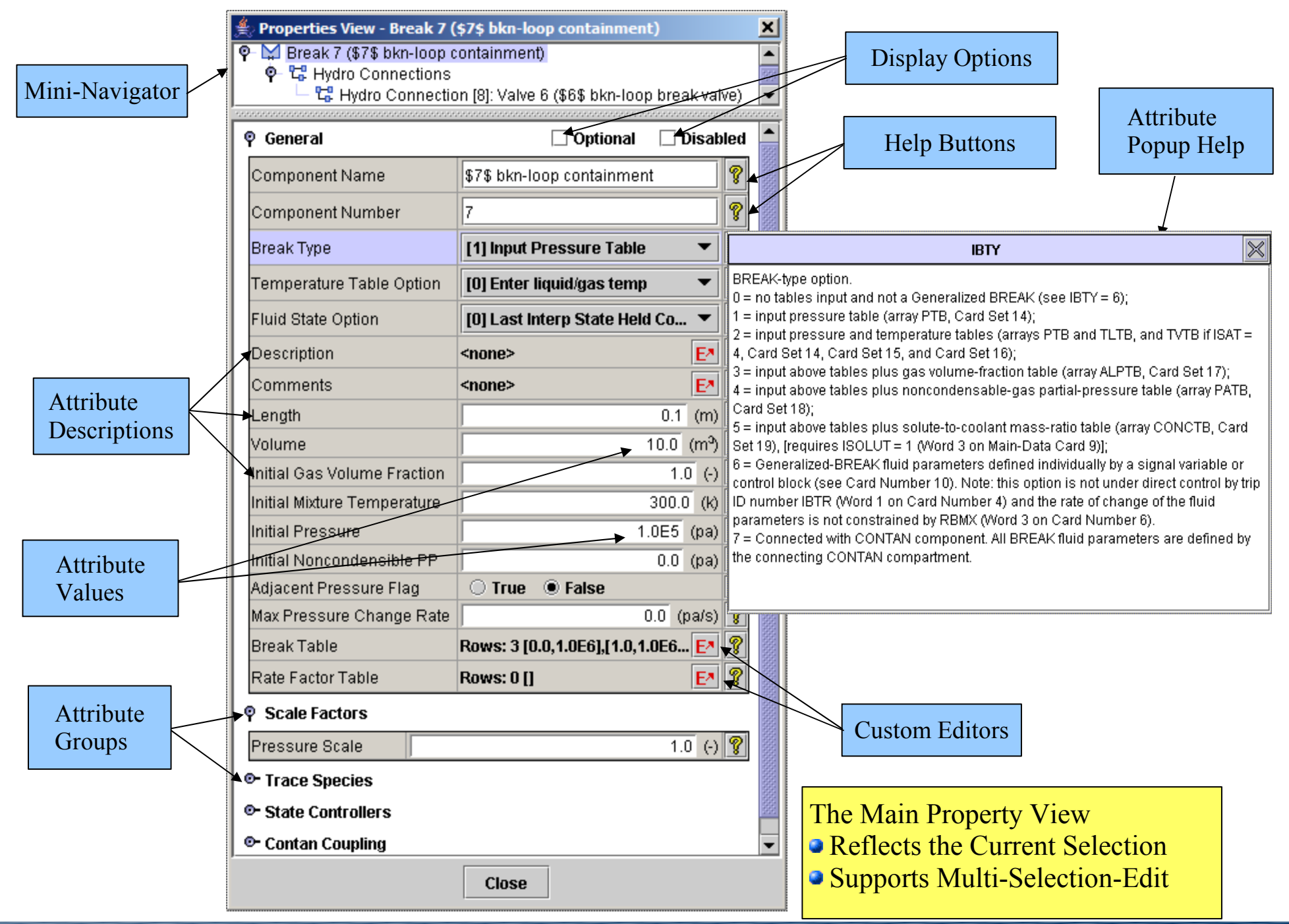

#### Custom Editors

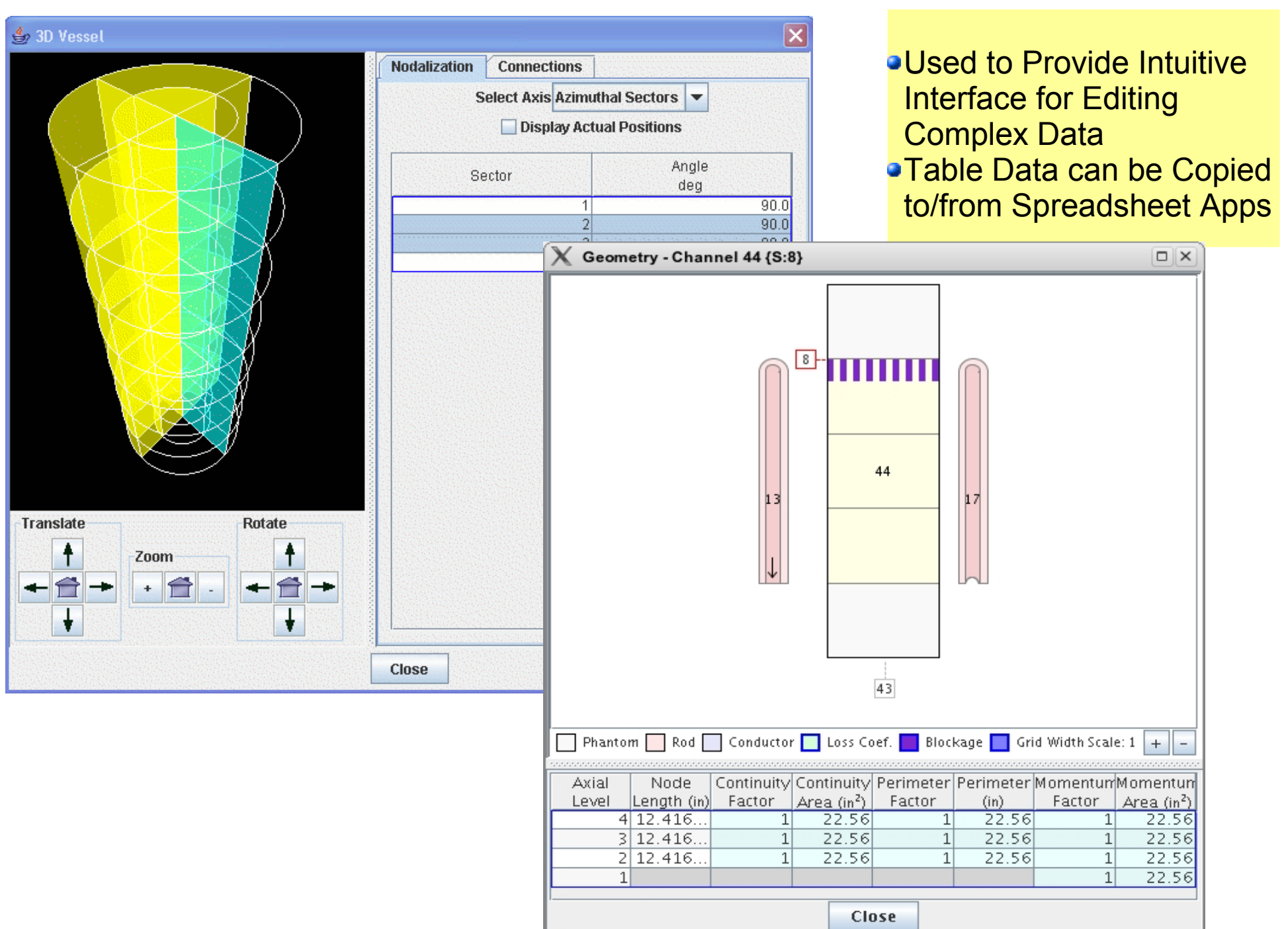

#### 2D Model Views

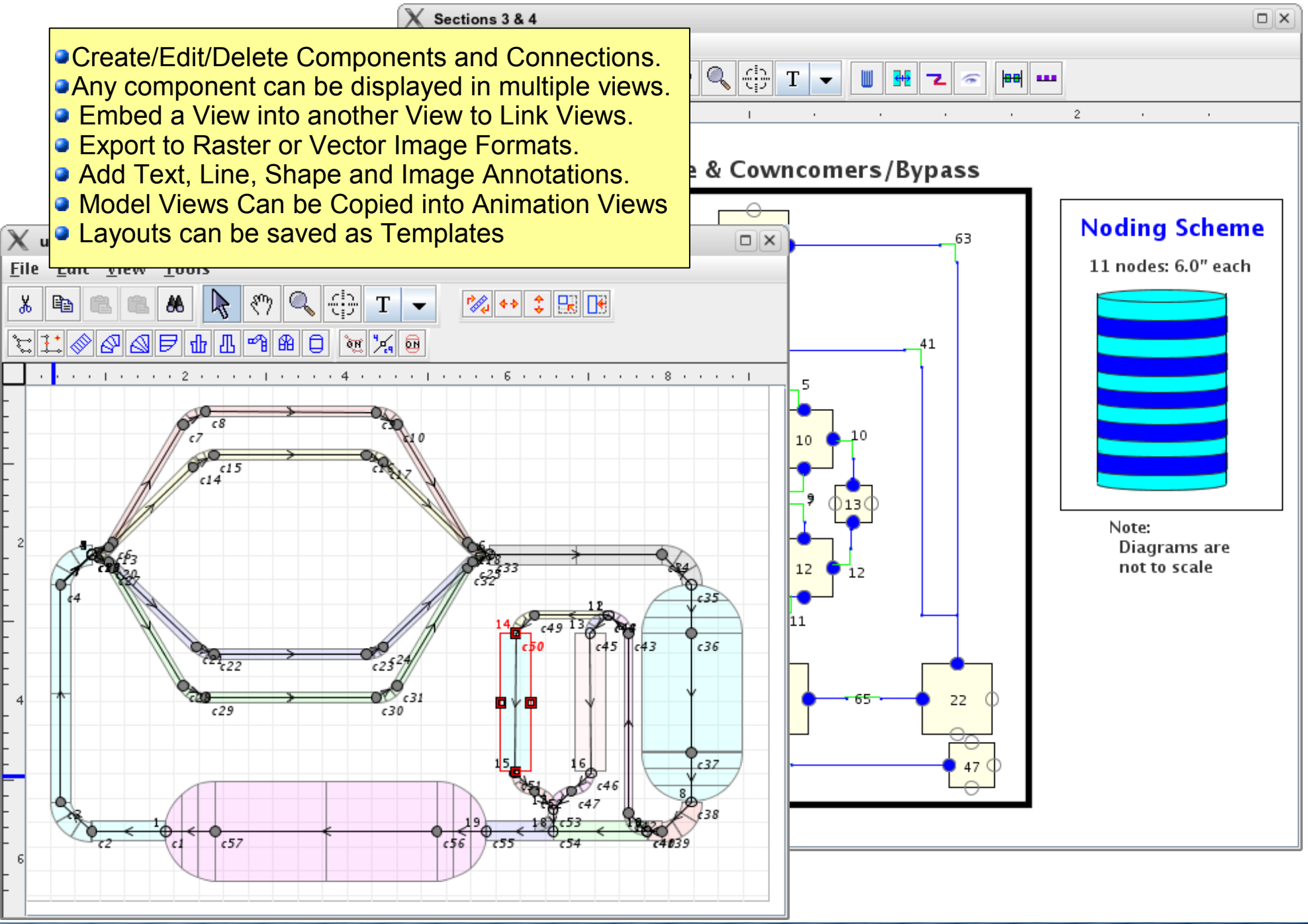

#### 3D Visualization

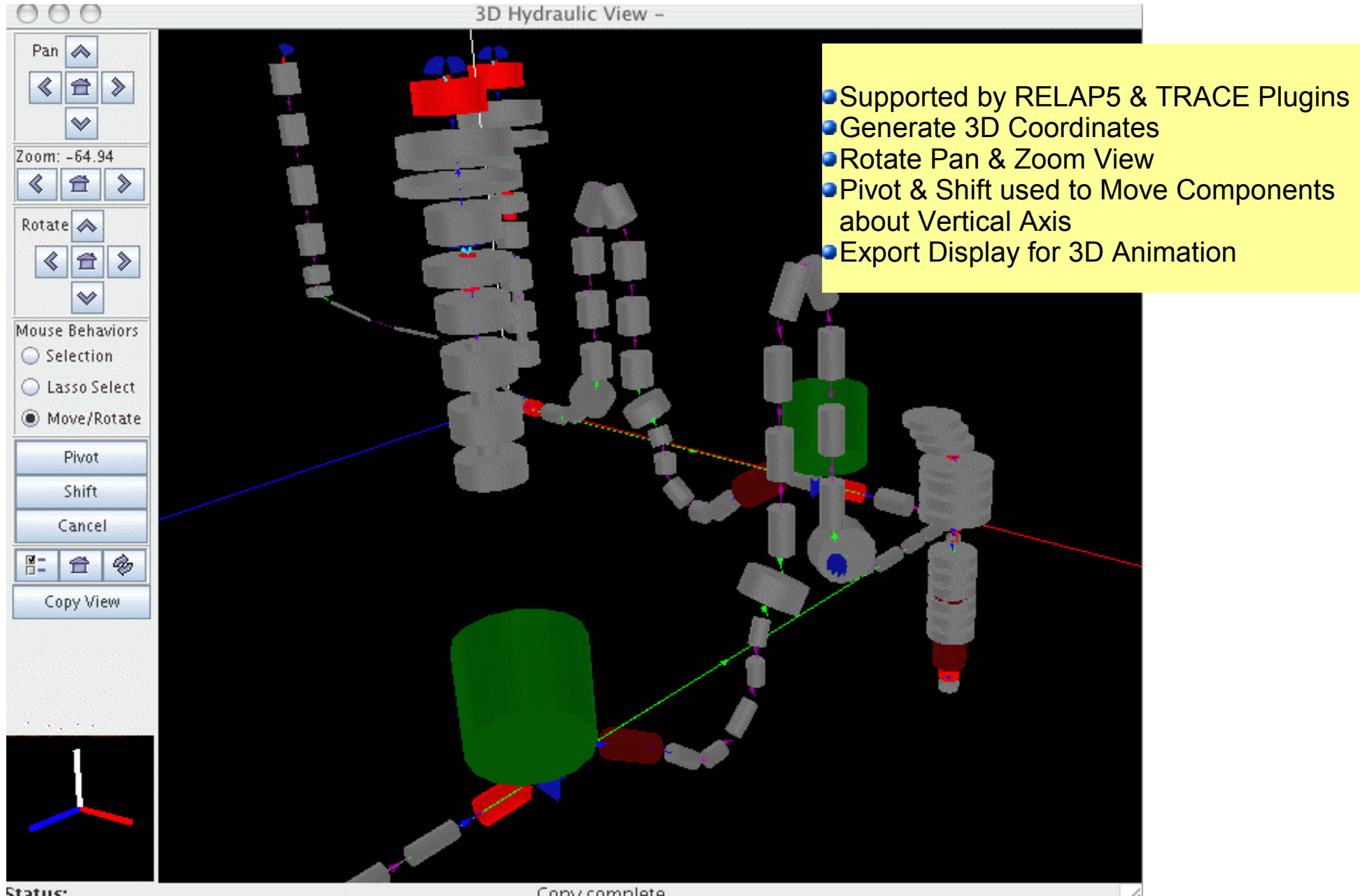

Copy complete.

#### ASCII Views

- **Component "Show ASCII" Menu Item**
- **Automatically Updates When Component Data Changes**
- Syntax Highlighting

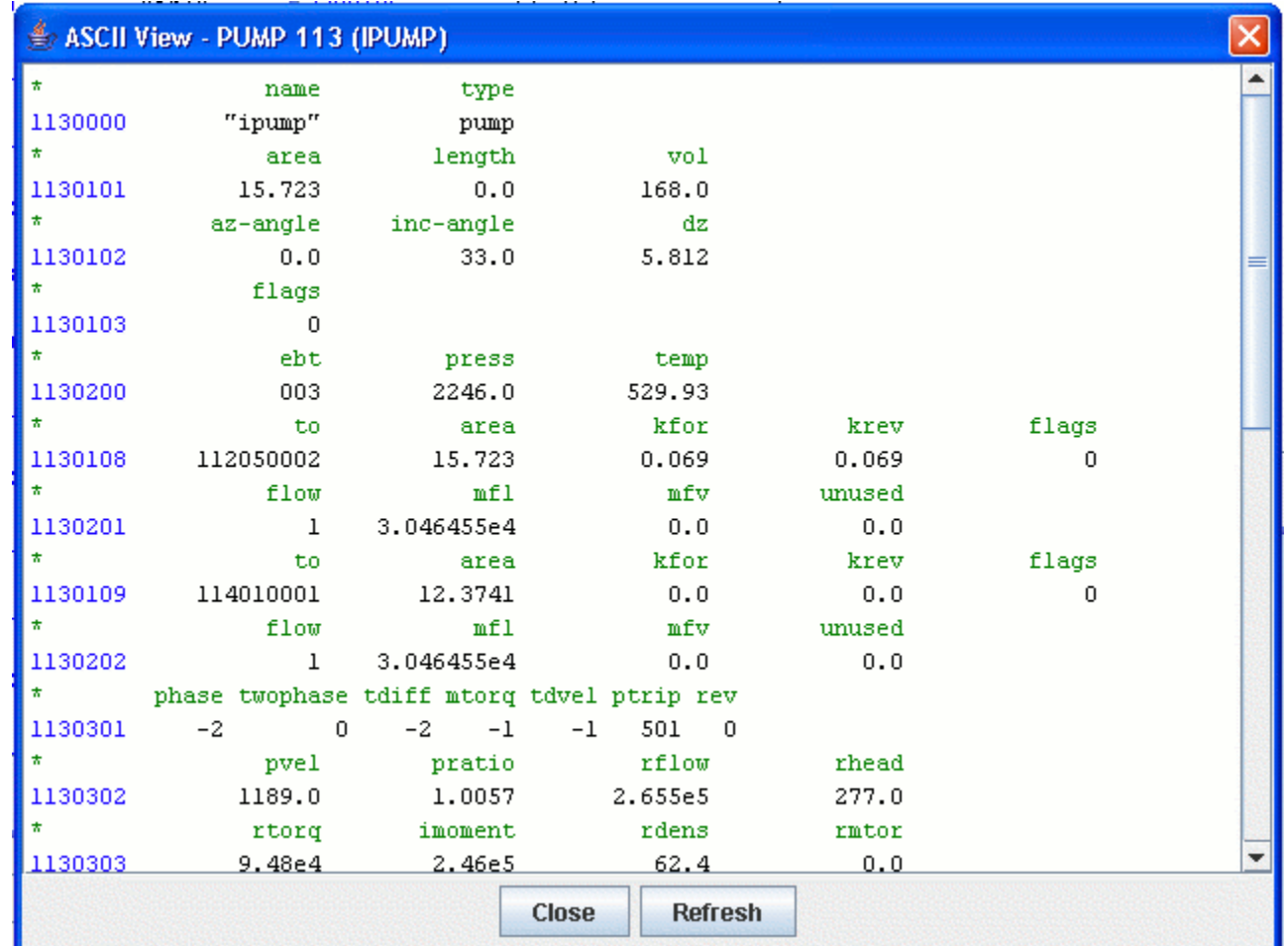

#### User Defined Functions

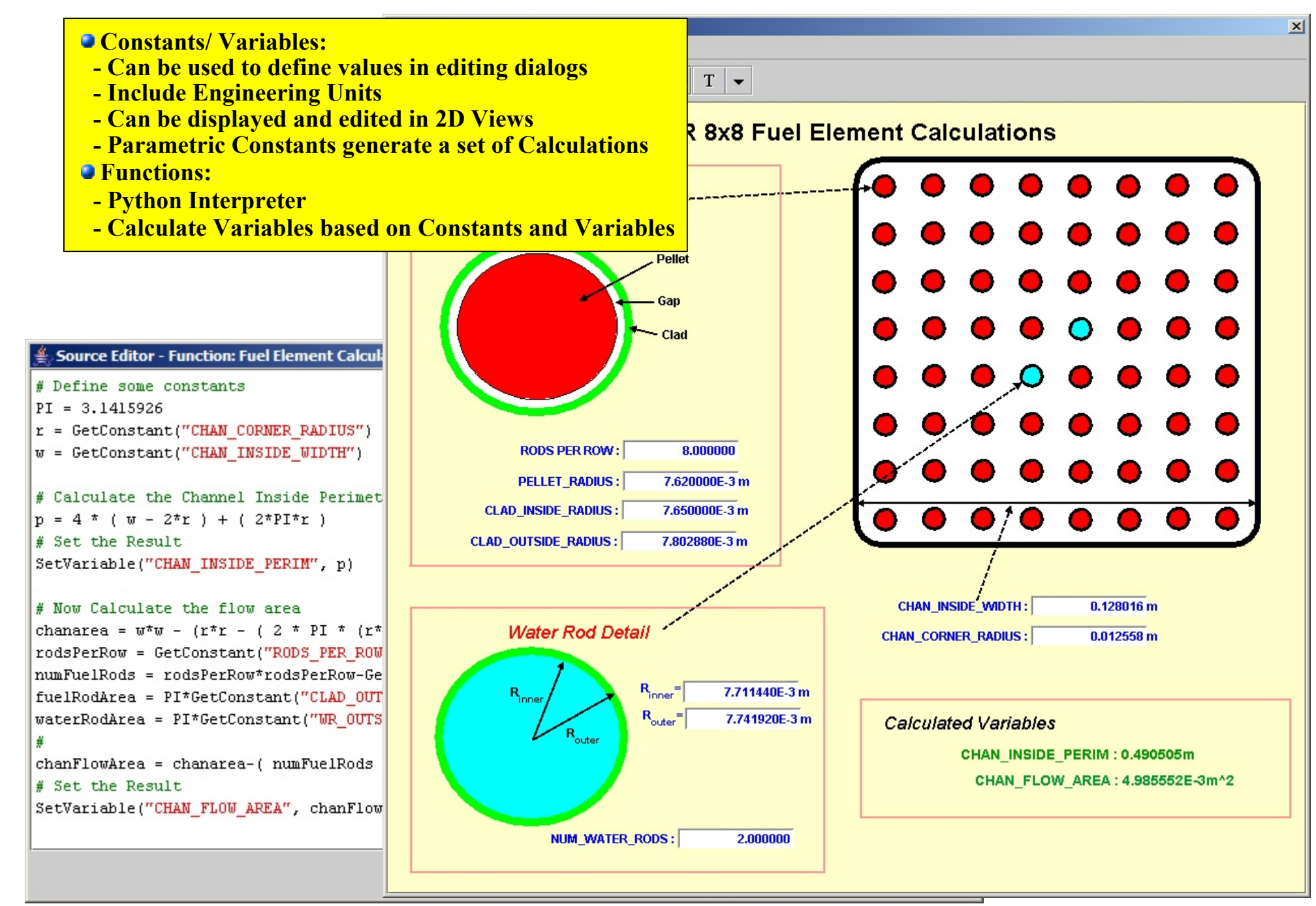

#### Runtime & Post-processing

Support for Interactive and Batch Modes as well as Importing Completed Runs Provides Access to Plot Data for Client Applications (Animation & Plotting)

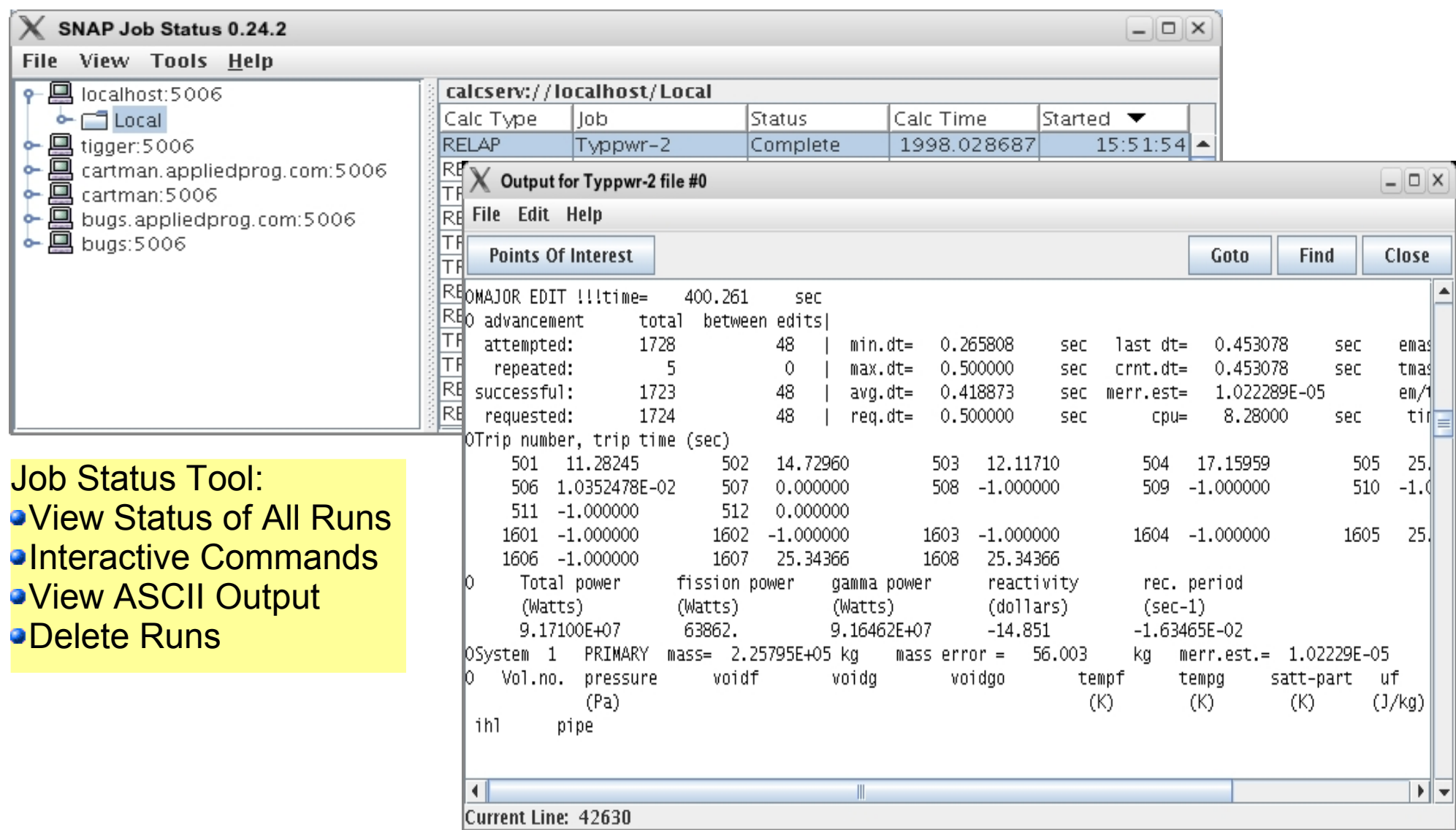

#### Animation Models

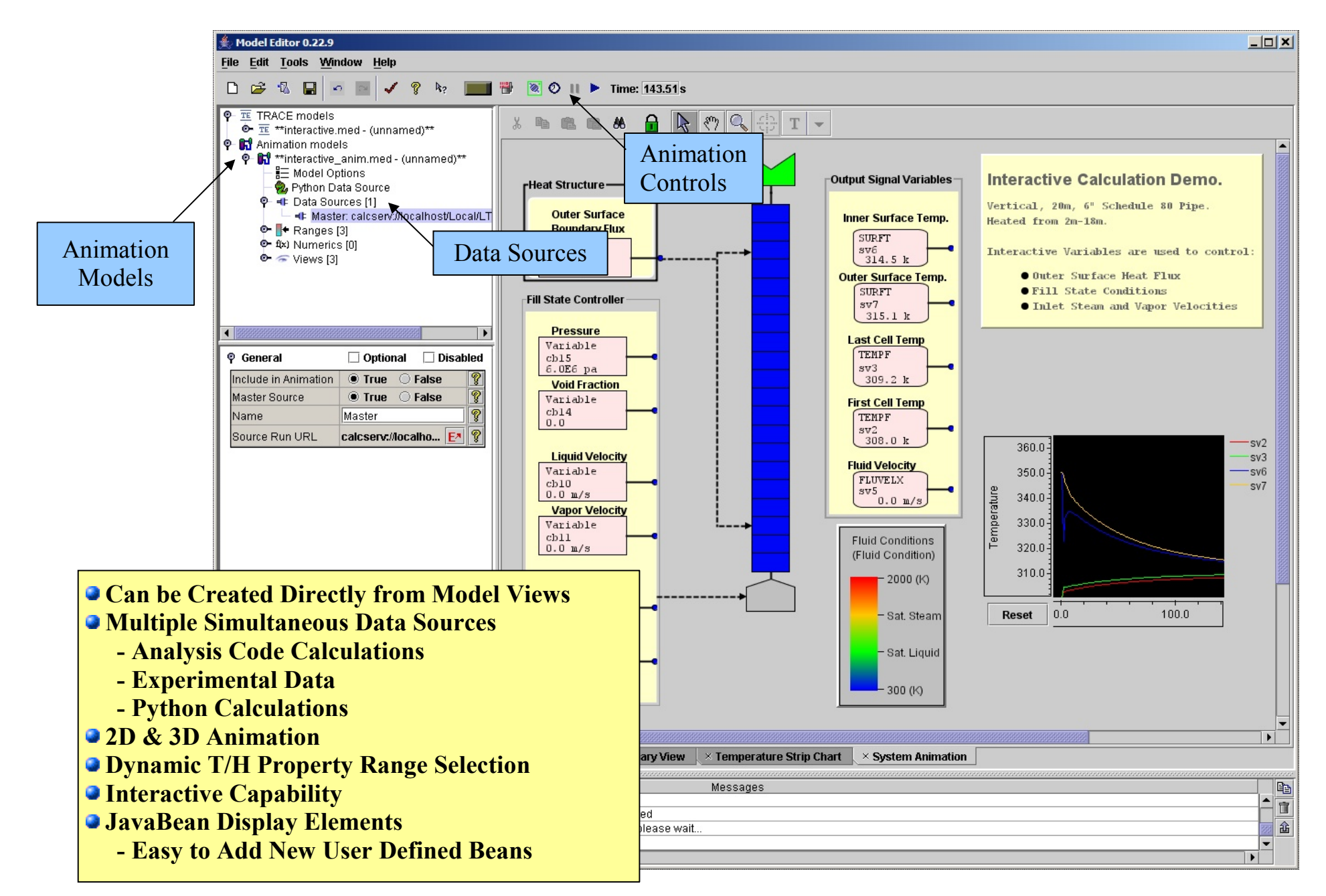

### Recent UI Improvements

- Improved Table Editors
	- More Intuitive Multi-Cell Editing
	- Copy/Paste between Editors and Spreadsheets
	- Plot Selected Data Directly to AptPlot
- New Modes for Drawn Connections
	- Single Line A single segmented line to represent a connection between two components.
	- Source Marker A "marker" connected to the source component that displays a short description of the target side.
	- Target Marker A "marker" connected to the target component that displays a short description of the source side.
	- Source & Target Both source and target markers.
- Component Grouping added to 2D Views.
- Horizontally and vertically constrained dragging in 2D Views
- "Open Recent" file menu was updated to include sub-menus for each of the available plug-ins.
- "View Files" button was added to the Run Console to allow the Output Viewer to be launched directly from the console.

# Model Documents (MDOCS) Feature Plug-in

到 Dis  $C$  $<$  al

- Add a note to one or more components.
- HTML formatting can include hyperlinks to external documents.
- Flexible note types: TODO, Comment, User-specified.
- Sort by type or component.
- Works for all new and existing plug-ins automatically Saved with the model.
- Notes can be added programmatically by other plug-ins.

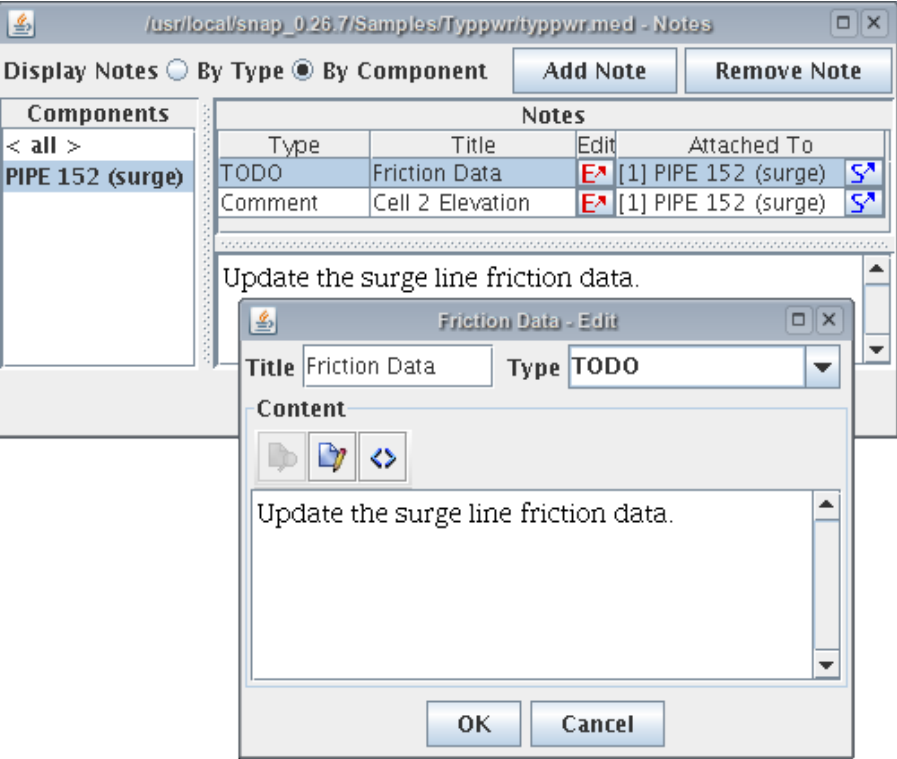

# AptPlot Plotting Package

- Pure-Java replacement for Xmgr5 & AcGrace
- Extensive batch capability.
- Produces publication quality output (postscript, PDF, SVG, etc…)
- Java based plot files demultiplexers for RELAP5, TRACE, MELCOR, etc...
- AptPlot can be integrated with SNAP

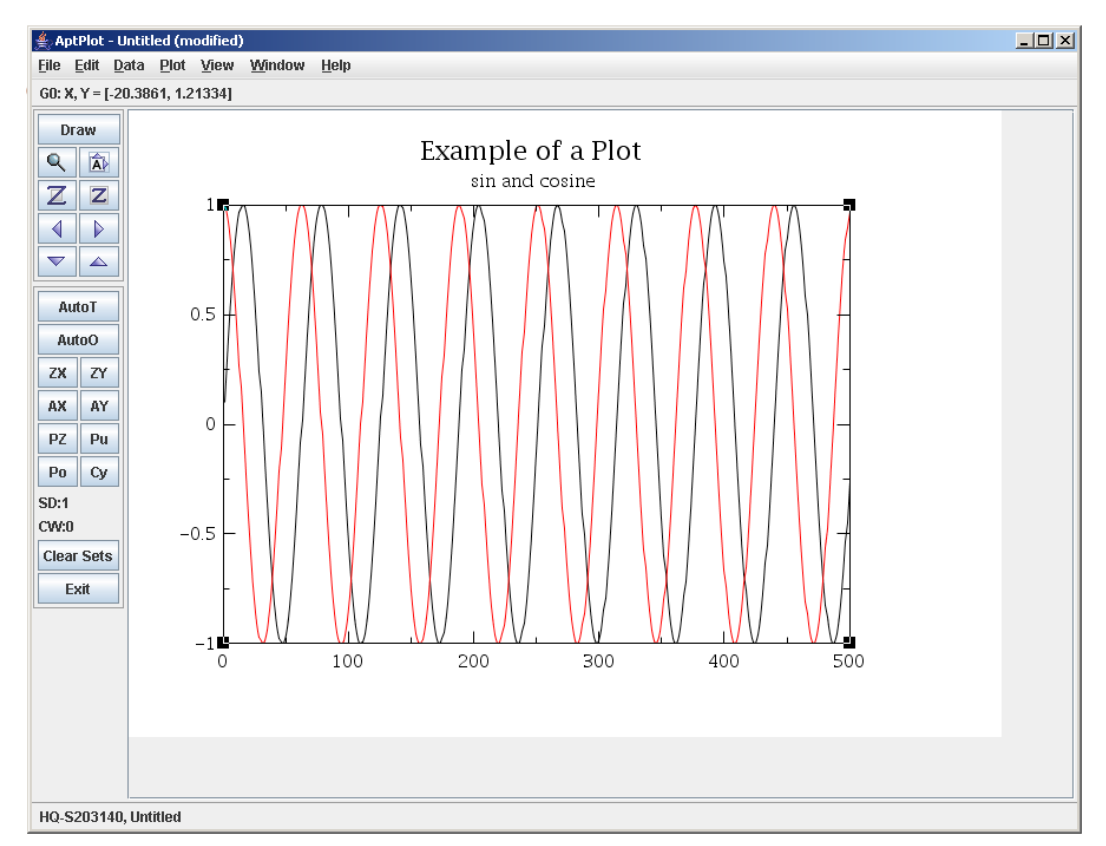

## Test Suite Analyzer (TSA)

- Collect and Analyze Model **Metrics**
- Identify Holes in the Test Suite
- Generate summary and detailed reports.
- Embedded SQL Database (DERBY)
- Custom and free-form queries may be used to explore the data.

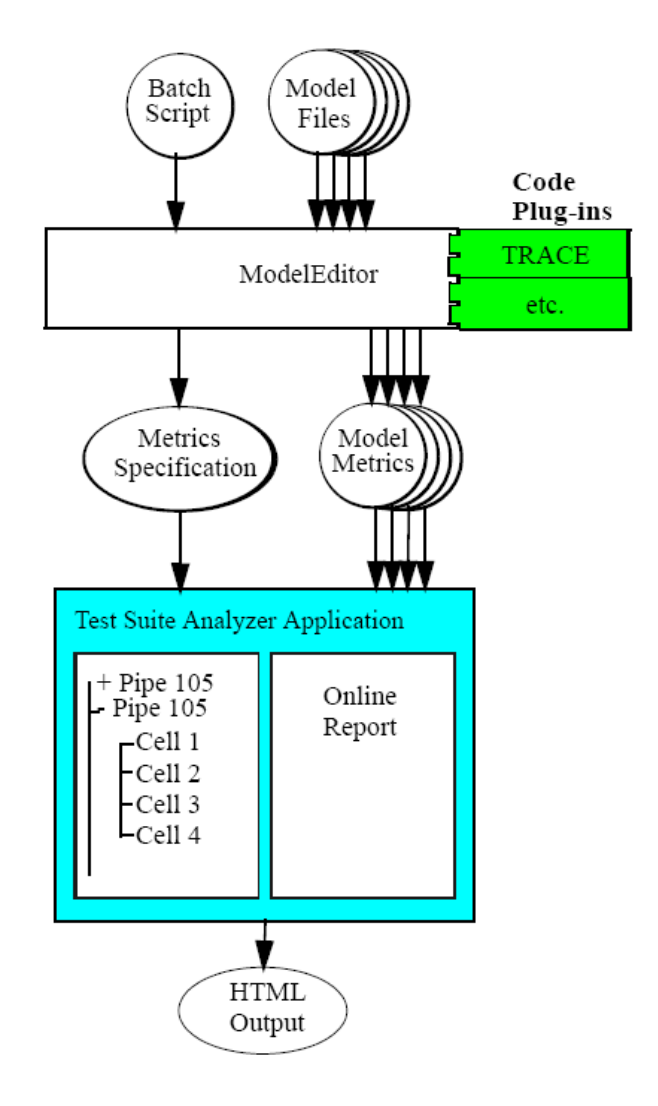

### **Contacts**

Websites:

[http://www.nrcsnap.com](http://www.nrcsnap.com/) (SNAP) [http://www.aptplot.org](http://www.aptplot.org/) (AptPlot)

USNRC Project Manager:

Chester Gingrich Safety Margins and Systems Analysis Branch Division of Systems Analysis and Regulatory Effectiveness Office of Nuclear Regulatory Research email: cgg@nrc.gov voice: (301)415-6780

APT Project Manager:

Ken Jones Applied Programming Technology, Inc. 240 Market St., Suite 208 Bloomsburg, PA 17815 email: krjones@appliedprog.com voice: (570)204-4052